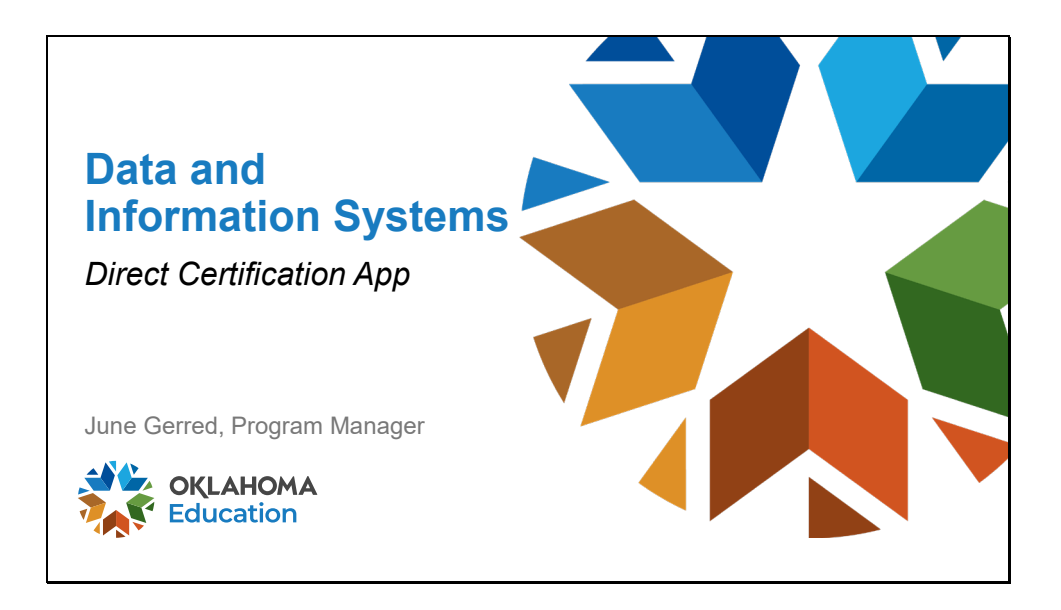

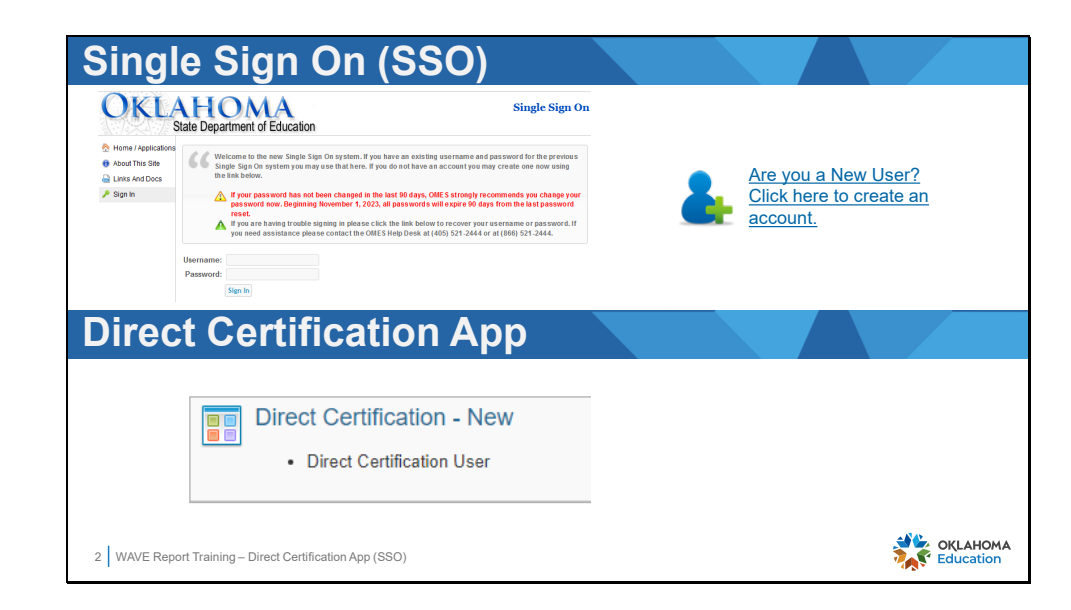

Log into Single Sign On (SSO) and locate the Direct Certification app in the list.

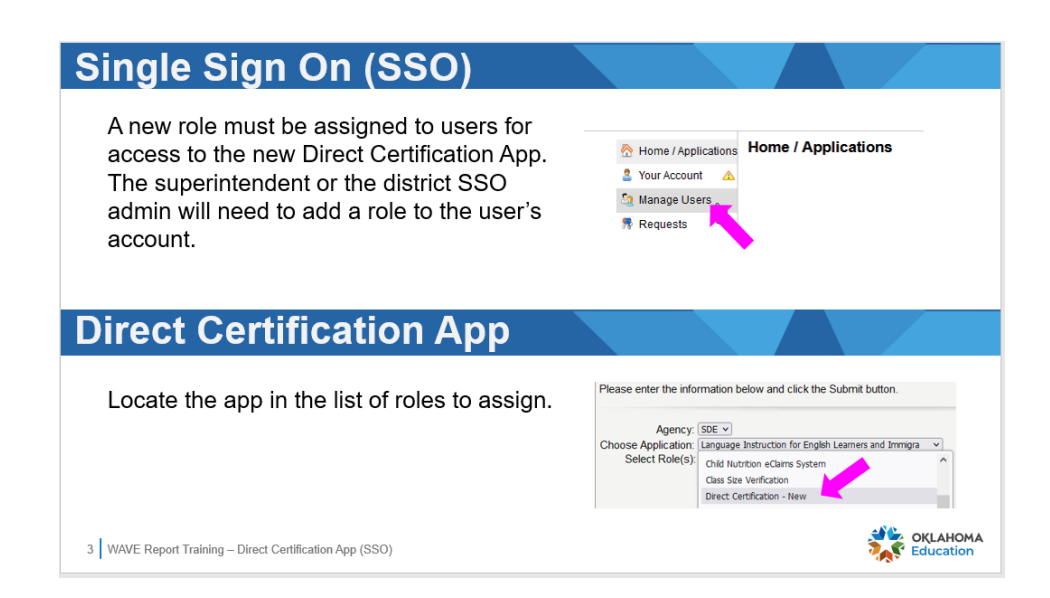

Add the role to direct certification users to the new app located in SSO.

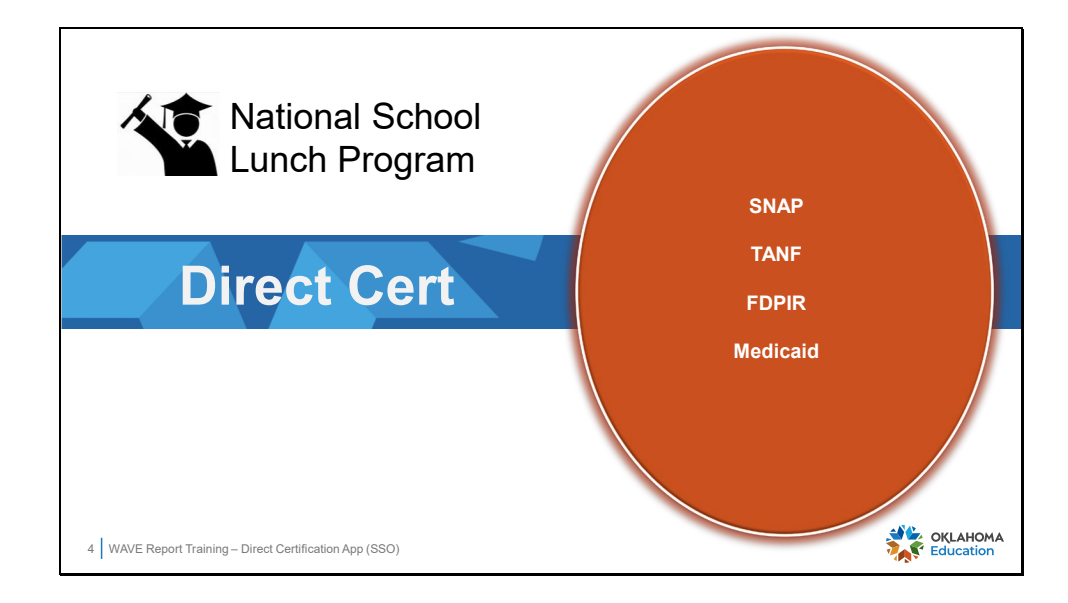

The Department of Human Services (DHS) and the Oklahoma Health Care Authority (OCHA) share data with districts for students that receive services.

- The shared data file from DHS allows the iden�fied students to directly qualify for **free** meals without the requirement of a completed and meal application.
- The shared data file from OCHA allows the iden�fied students to directly qualify for either **free** or **reduced** meals without the requirement of a completed and meal application.

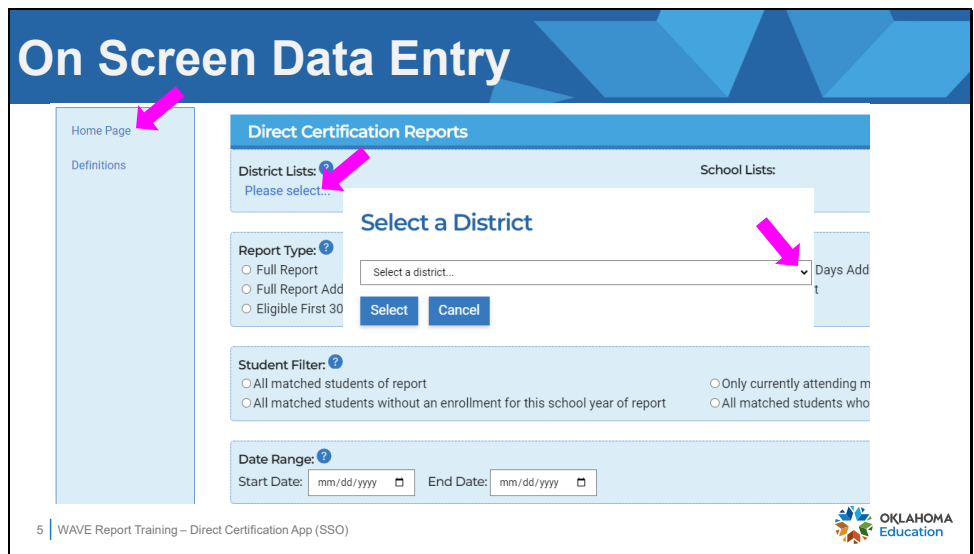

The app opens to the Home Page. A menu is located on the left allowing the user to toggle between the Home Page and Definitions.

- First, click the hyperlink, "Please select…" to open the district search tool.
- Then, click the down arrow to the right of the "Select a district" field. The district associated with the user will be displayed.

Slide 6

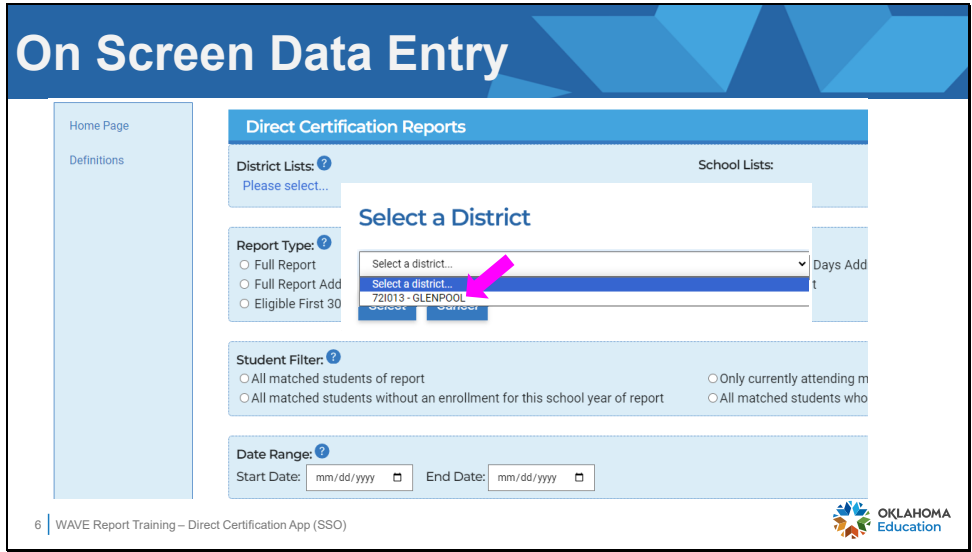

Select the name of the district.

Slide 7

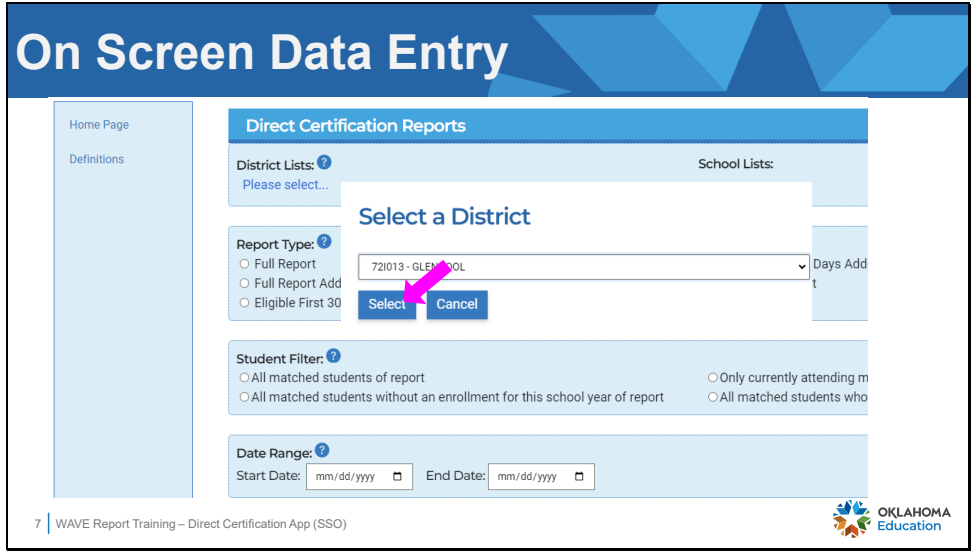

Click the **Select** button.

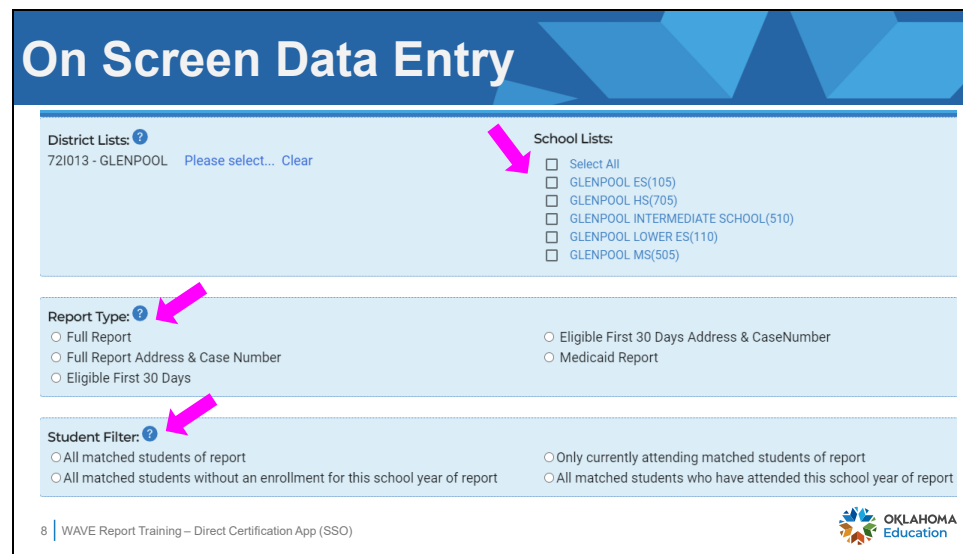

A list of school will be displayed based on the schools the user is associated with. All schools may be selected, or any combination of schools may be selected for the reports.

Select a Report Type and select a Student Filter. An option from both must be selected.

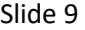

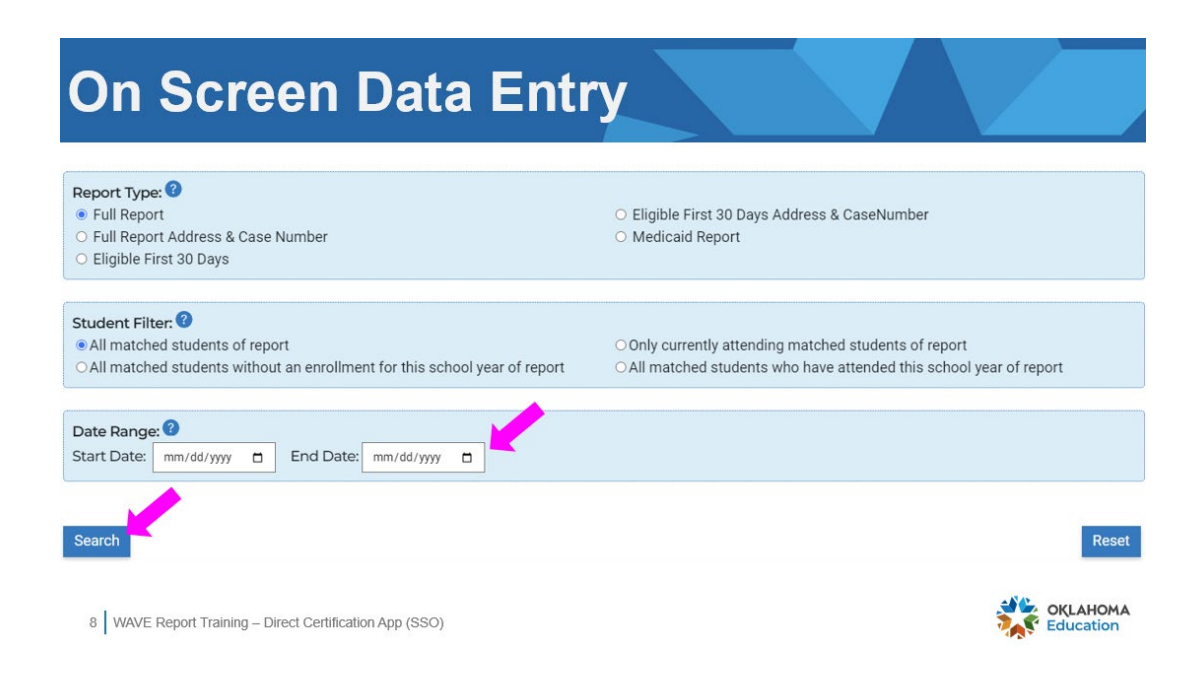

A date range may be selected if desired, however it is not required. Click the **Search** buton to run the report.

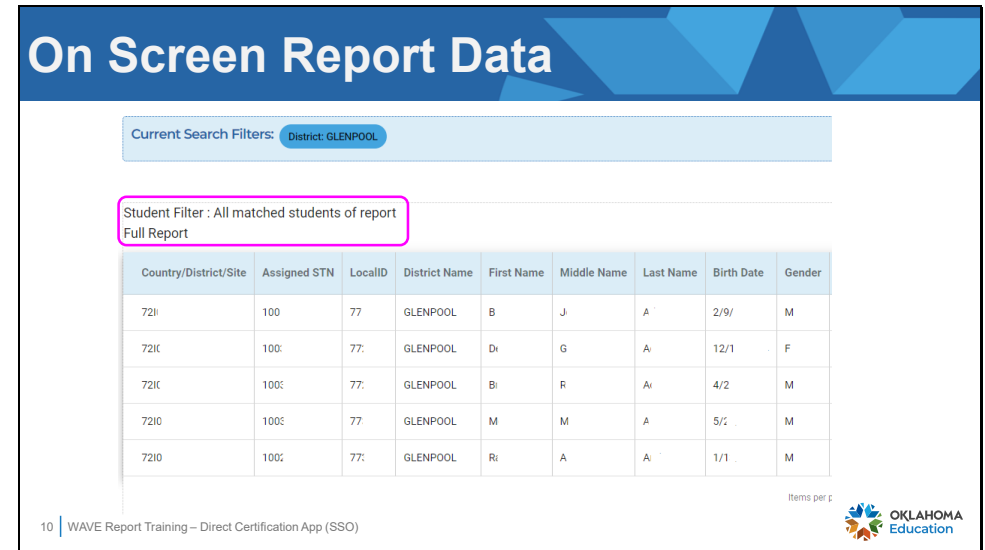

The report will open in an on-screen viewer with the option to export the file.

The report type and student filter are displayed above the on-screen report viewer.

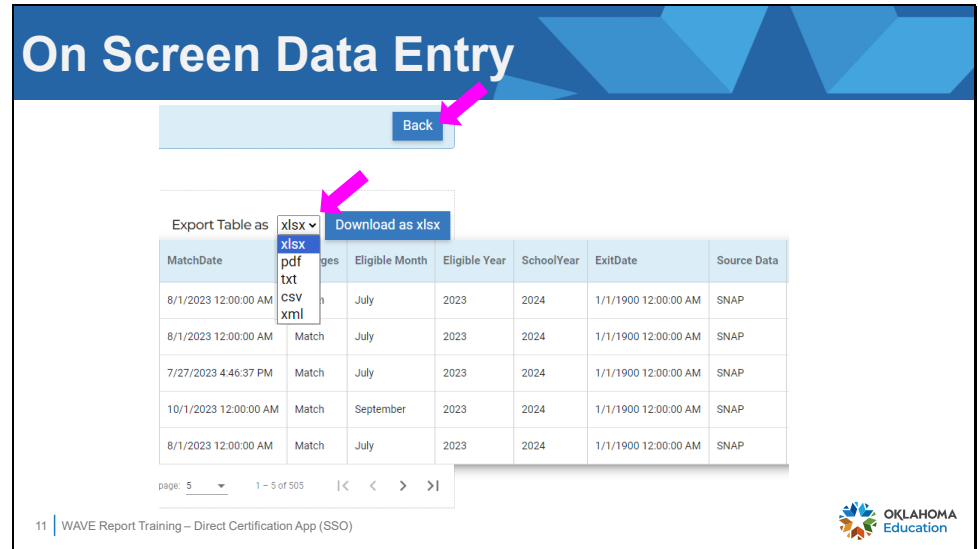

Click the drop down for the **Export Table** list and select the file type needed to import the data into the local point of sale (POS) program.

Click the **Back** button to return to the previous screen.

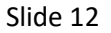

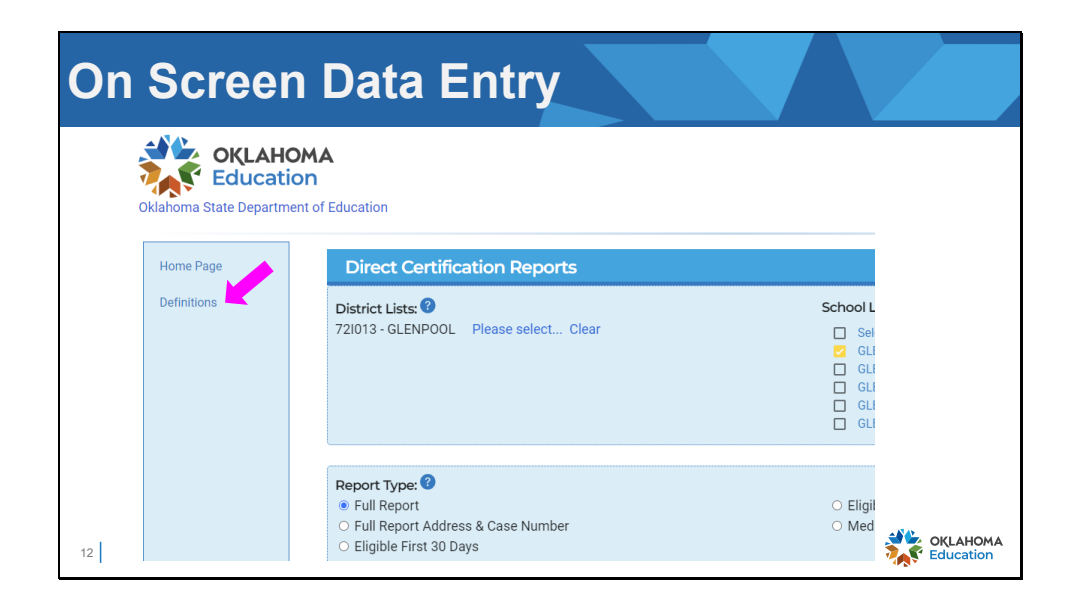

Click the **Definitions** item in the left menu to see detailed information for terms in the direct certification file.

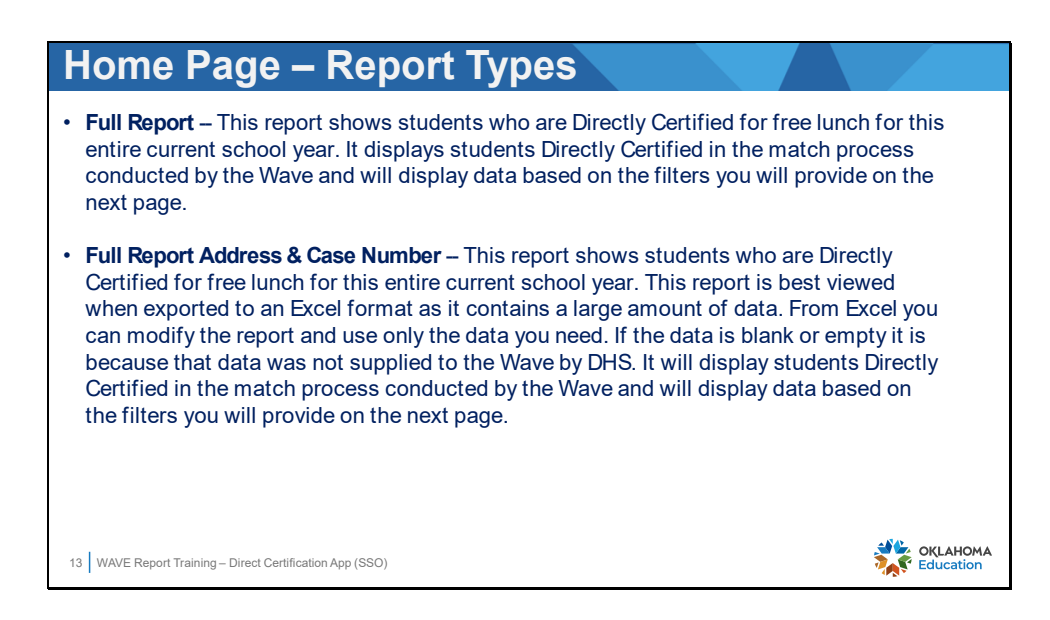

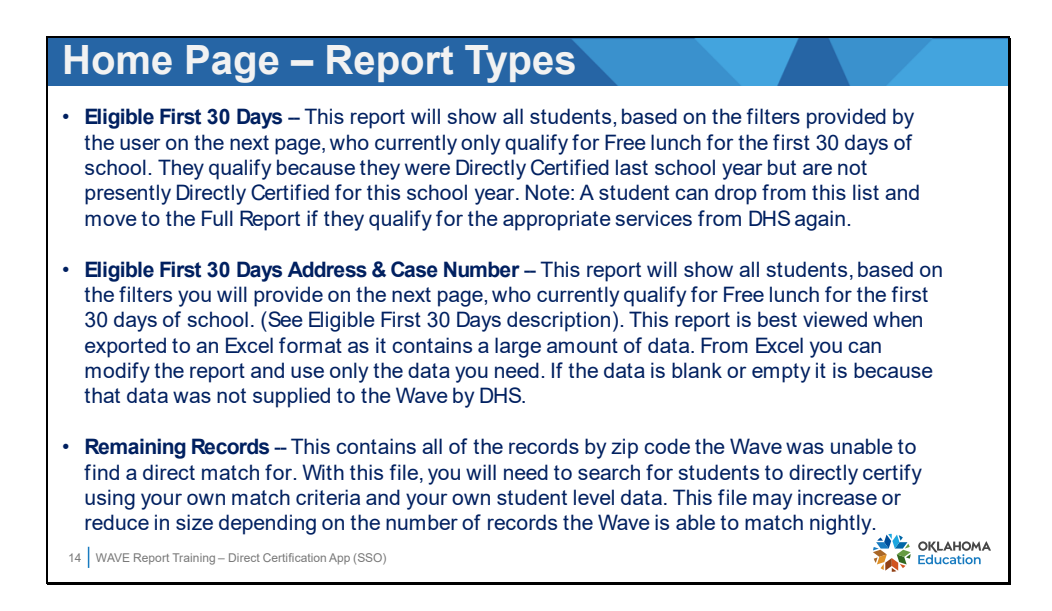

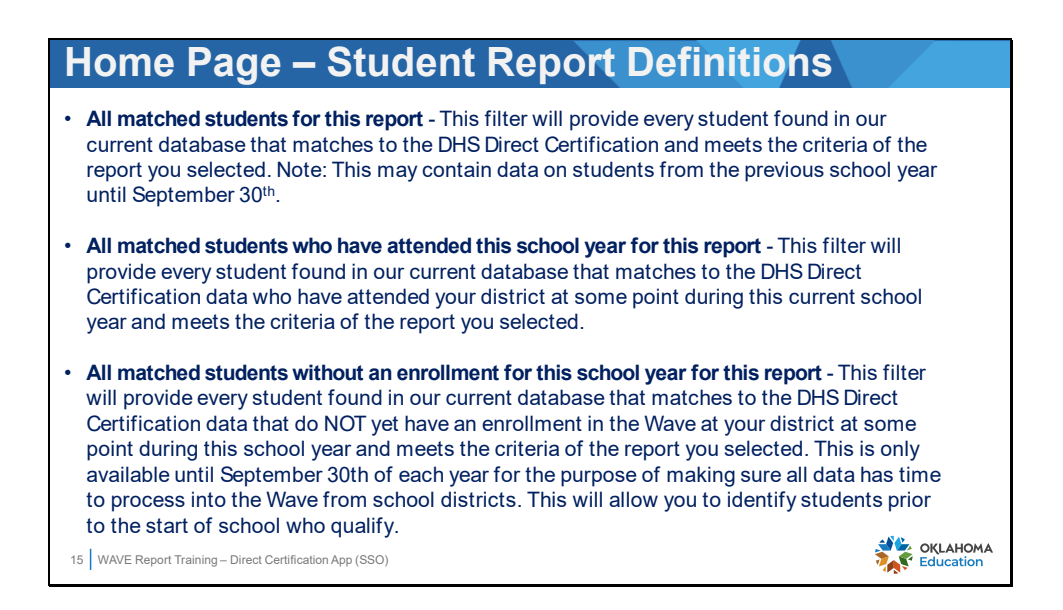

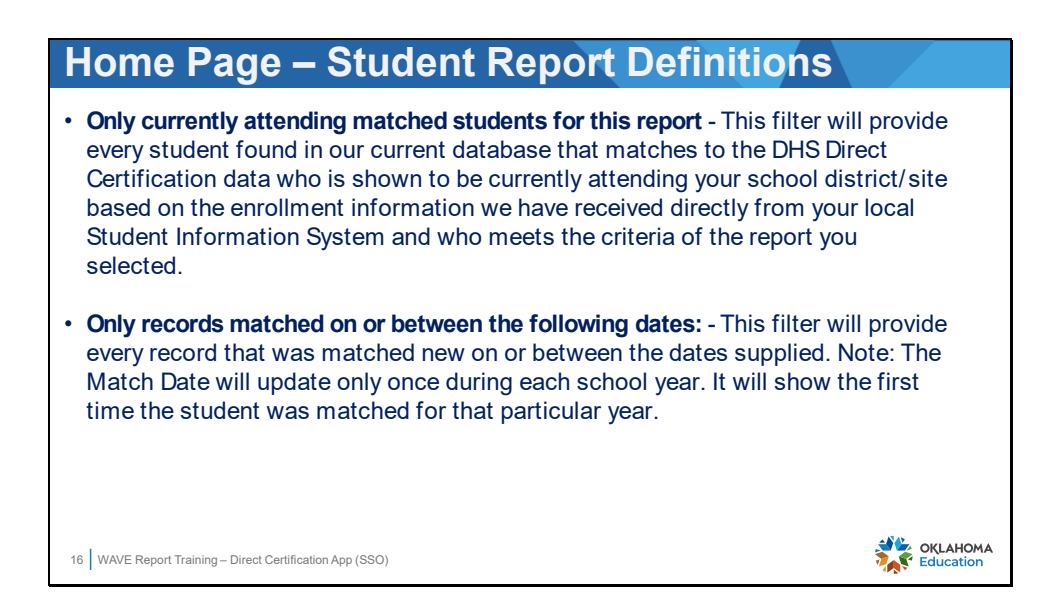

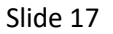

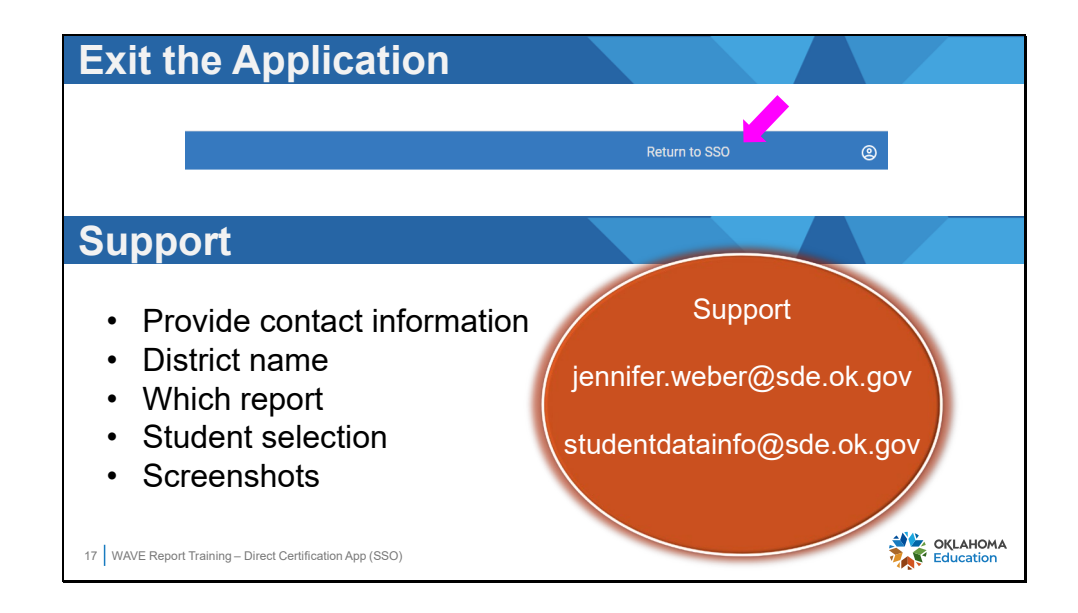

Click the Return to SSO link in the upper right corner to exit the Direct Certification app.

Support contact information is provided. When asking for assistance, please provide the following information for a rapid response:

- The user's full name and phone number is needed.
- The district name, as it is not always clearly identifiable from an email address.
- Supply the name of the report and the student selection that was made, including full details of the issue.
- The name of the POS can be useful information.
- Screenshots are very helpful for SDE as it can clarify the issues.

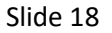

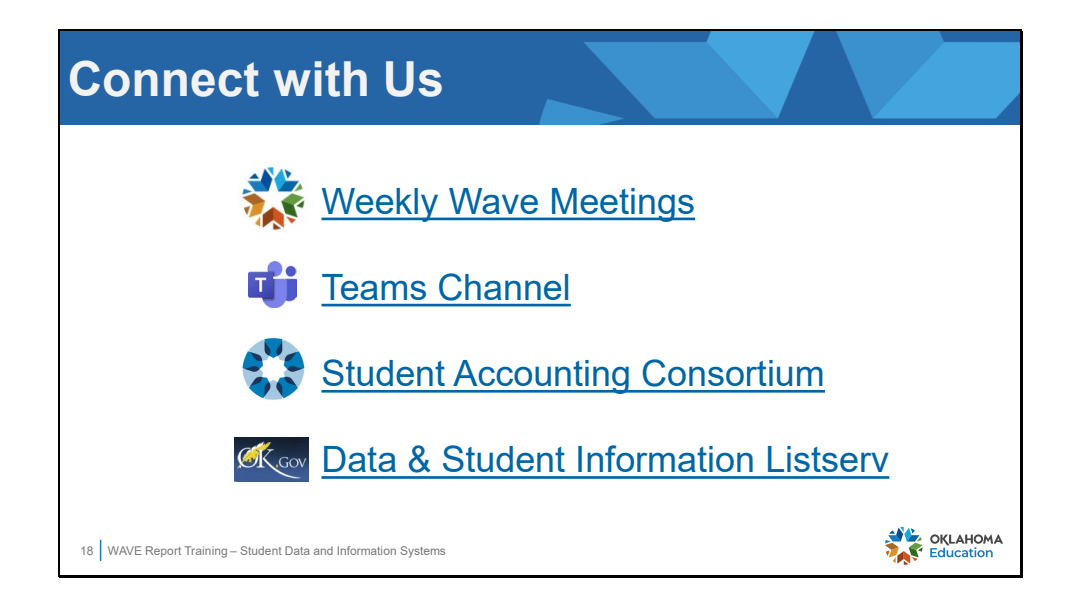

Communication is a key factor in keeping staff connected and "in the know."

- Weekly Wave Meetings occur on Tuesdays at 10:00. Use the link in the slide to register for this weekly event.
- The Data & Information Department (DIS) encourages district users to connect to our Team channel to locate valuable resources and easy chat access to the DIS team.
- The Student Accounting Consortium meets on the  $1<sup>st</sup>$  Monday of each month with topics expanding beyond WAVE. Use the link in the slide to request membership in this consortium.
- Subscribe to receive newsletters and email communication from various OSDE departments with the link provided in the slide. It is recommended that users subscribe to the following:
	- Data & Student Information
	- Accountability Reporting
	- Admin Newsletter